## Using Power Query Builder

Save Time Connecting to D365/CDS Data with Power Query Builder

swoloshin@pragmaticworks.com

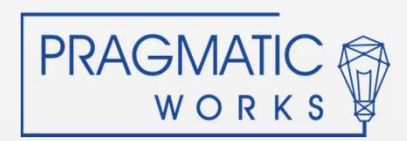

## Agenda

Creating connection in XRM Toolbox<br>Creating Service URL Queries Creating Data Query Create a Report Connection in minutes Deeper Dive Why use Power Query Builder Getting XRM Toolbox Creating Service URL Queries Creating Data Query Best Practices

Q&A

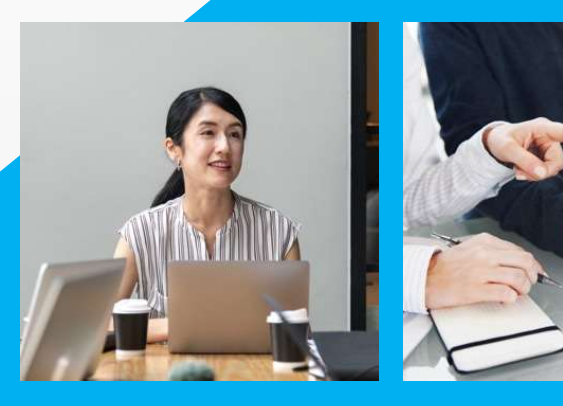

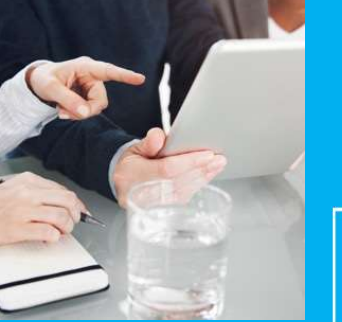

**PRAGMATIC** WORKS

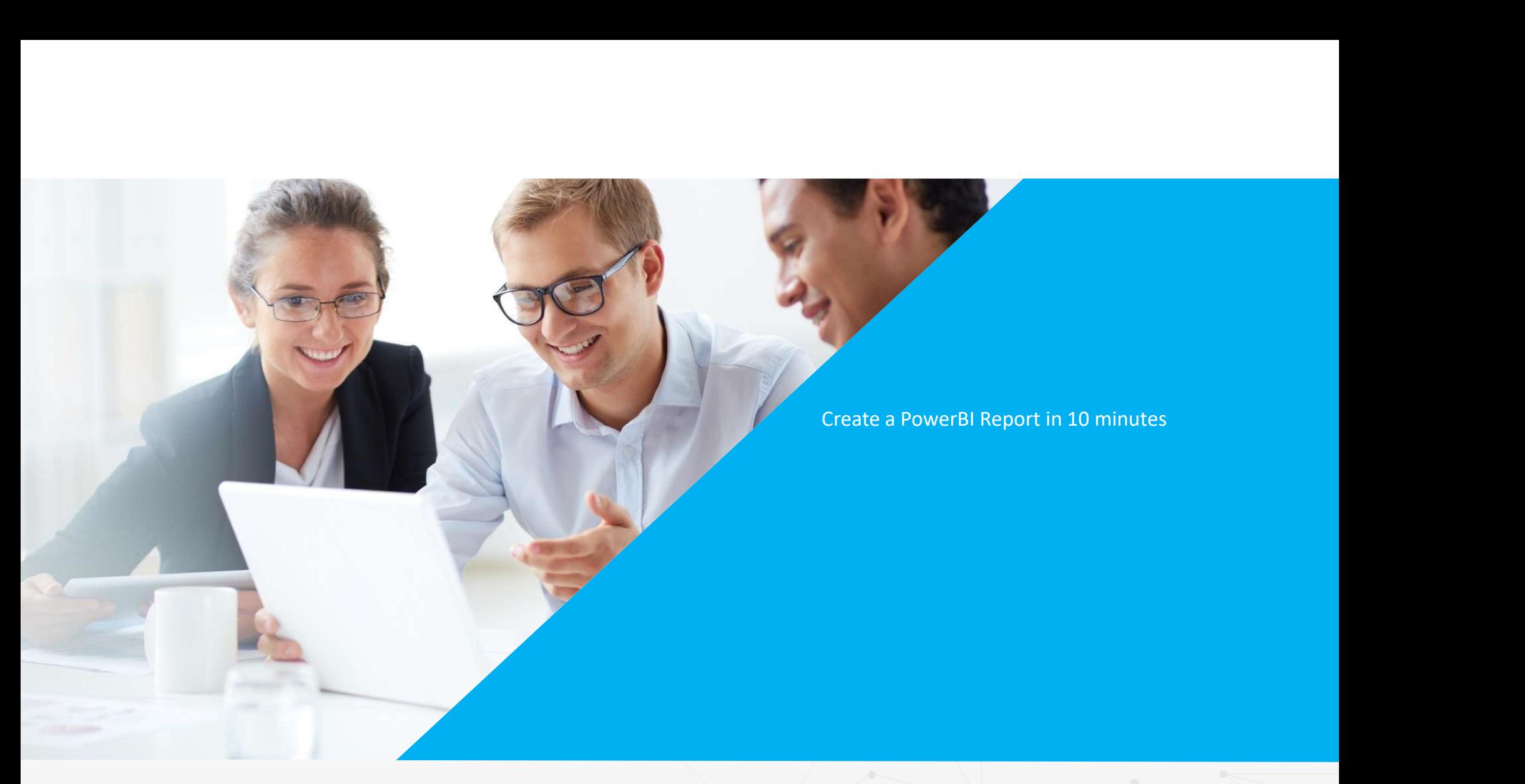

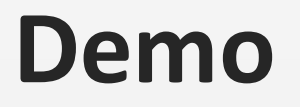

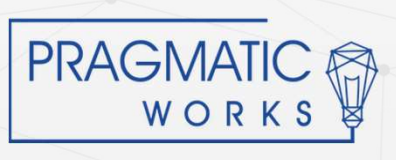

#### Three Ways to Connect Power BI to D365/CDS

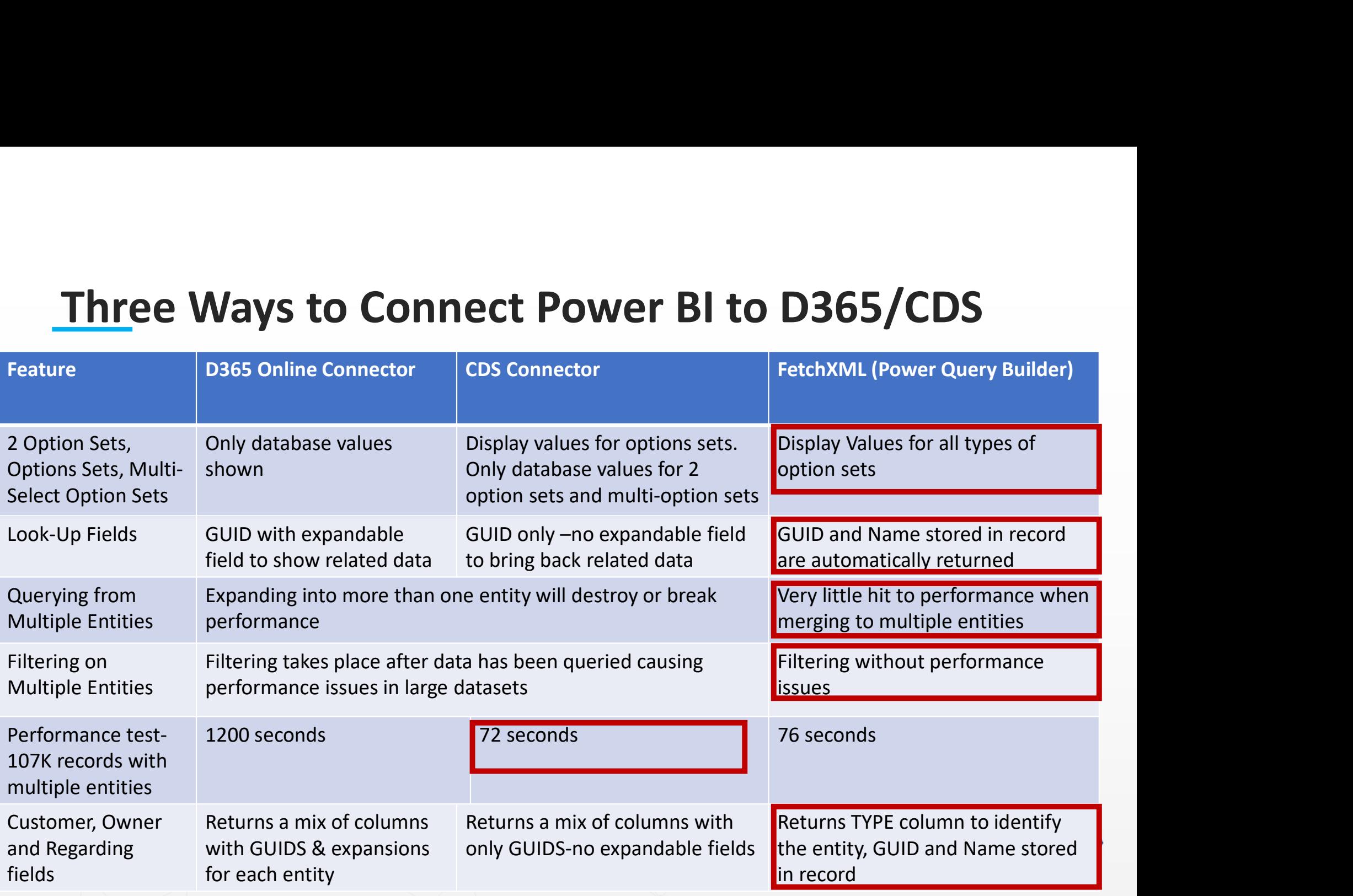

Source: https://crmchartguy.com/2019/07/23/comparing-the-three-main-ways-to-get-dynamics-365-data-into-power-bi/

# 4 th Connection Method in Preview **Connection Method in Previe**<br>
Endpoint for CDS<br>
Iows DirectQuery<br>
ecurity Roles in CDS can be respected<br>
elationships automatically fit CDS schema<br>
ood Data Availability<br>
• Look-up Fields – Both ID and name available<br>
• O Connection Method in Previe<br>
Endpoint for CDS<br>
Iows DirectQuery<br>
ecurity Roles in CDS can be respected<br>
elationships automatically fit CDS schema<br>
ood Data Availability<br>
• Look-up Fields – Both ID and name available<br>
• Cus **Connection Method in Previ**<br>
Endpoint for CDS<br>
lows DirectQuery<br>
ecurity Roles in CDS can be respected<br>
elationships automatically fit CDS schema<br>
ood Data Availability<br>
• Look-up Fields - Both ID and name available<br>
• Cu

#### • TDS Endpoint for CDS

- Allows DirectQuery
- Security Roles in CDS can be respected  $\sqrt{2\pi}$
- Relationships automatically fit CDS schema
- Good Data Availability<br>• Good Data Availability • Good Data Availability
	-
	- Customer fields Both ID and name available
	-
	- Regarding Fields -Both ID and name available
	-

**Endpoint for CDS**<br>
lows DirectQuery<br>
ecurity Roles in CDS can be respected<br>
elationships automatically fit CDS schema<br>
ood Data Availability<br>
• Look-up Fields - Both ID and name available<br>
• Option Sets/ Statuses/ Two Op

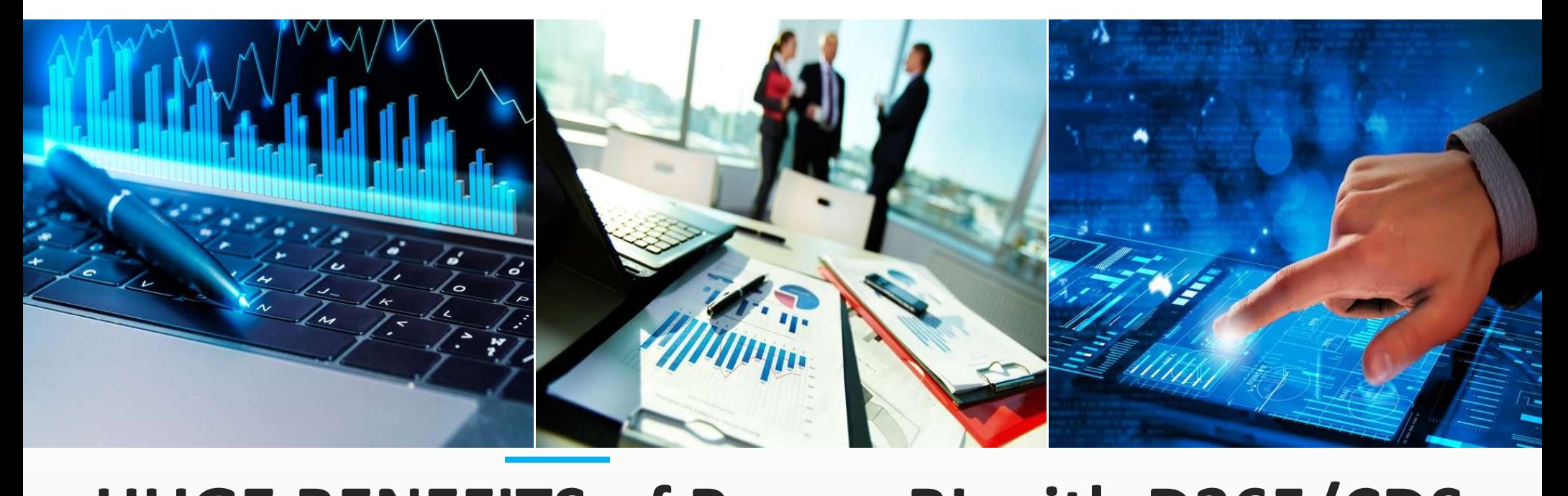

## HUGE BENEFITS of Power BI with D365/CDS

Merging Data from more than two levels deep

Power BI as an "Integration" tool-Power BI allows merges to other apps if there is a common key with very limited resource requirements.

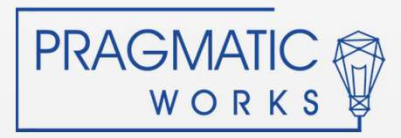

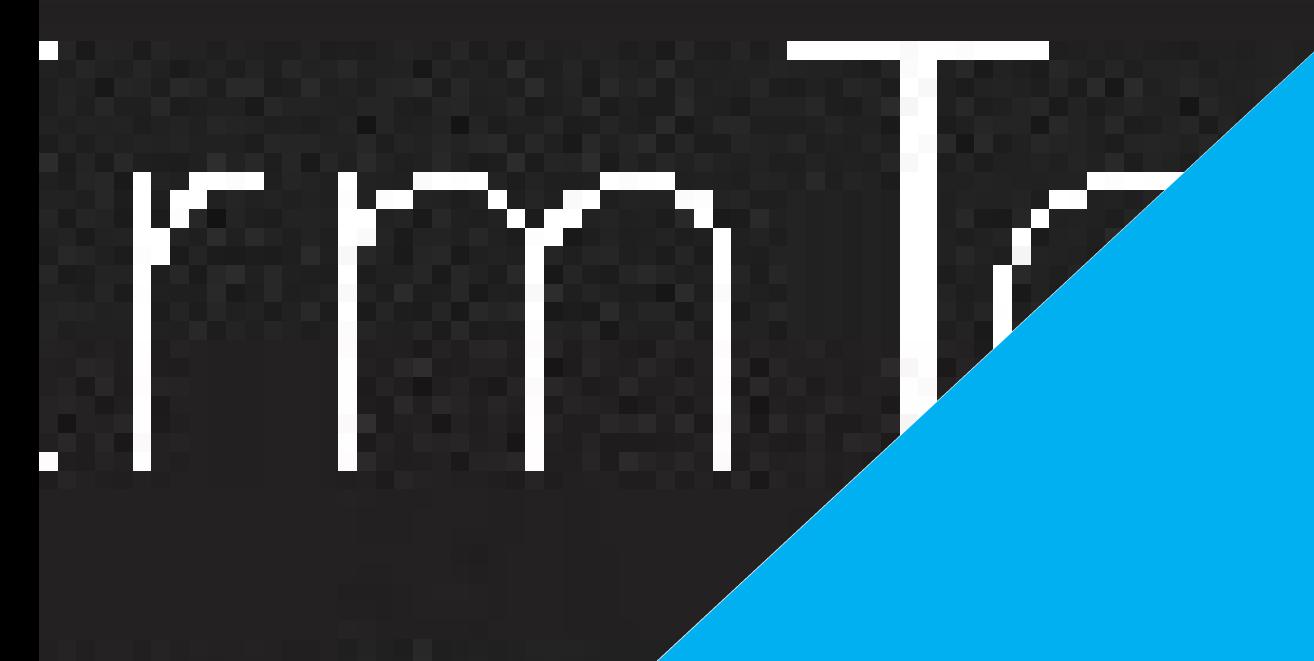

Free Download at https://www.xrmtoolbox.com/ Over 100 developer tools for D365/CDS Some GREAT!! Some not! Many Require Admin Role Think Spiderman Show the developers some love Great Info at https://crmchartguy.com/power-querybuilder/

### Power Query Builder is in XRM Toolbox

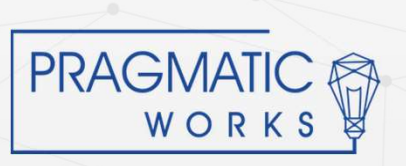

This is a Header of the Maria Company of the Maria Company of the Maria Company of the Maria Company of the Maria THIS IS A SUBTITUDE OF THE SUBTITUDE OF THE SUBTITUDE OF THE SUBTITUDE OF THE SUBTITUDE OF THE SUBTITUDE OF THE How to get XRM Toolbox Connections in XRM Toolbox Service URLS Data Queries

#### Demo

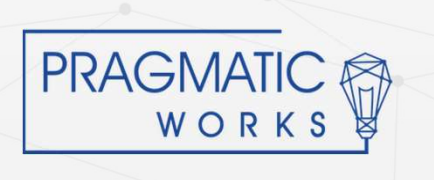

#### Power Query Builder Console

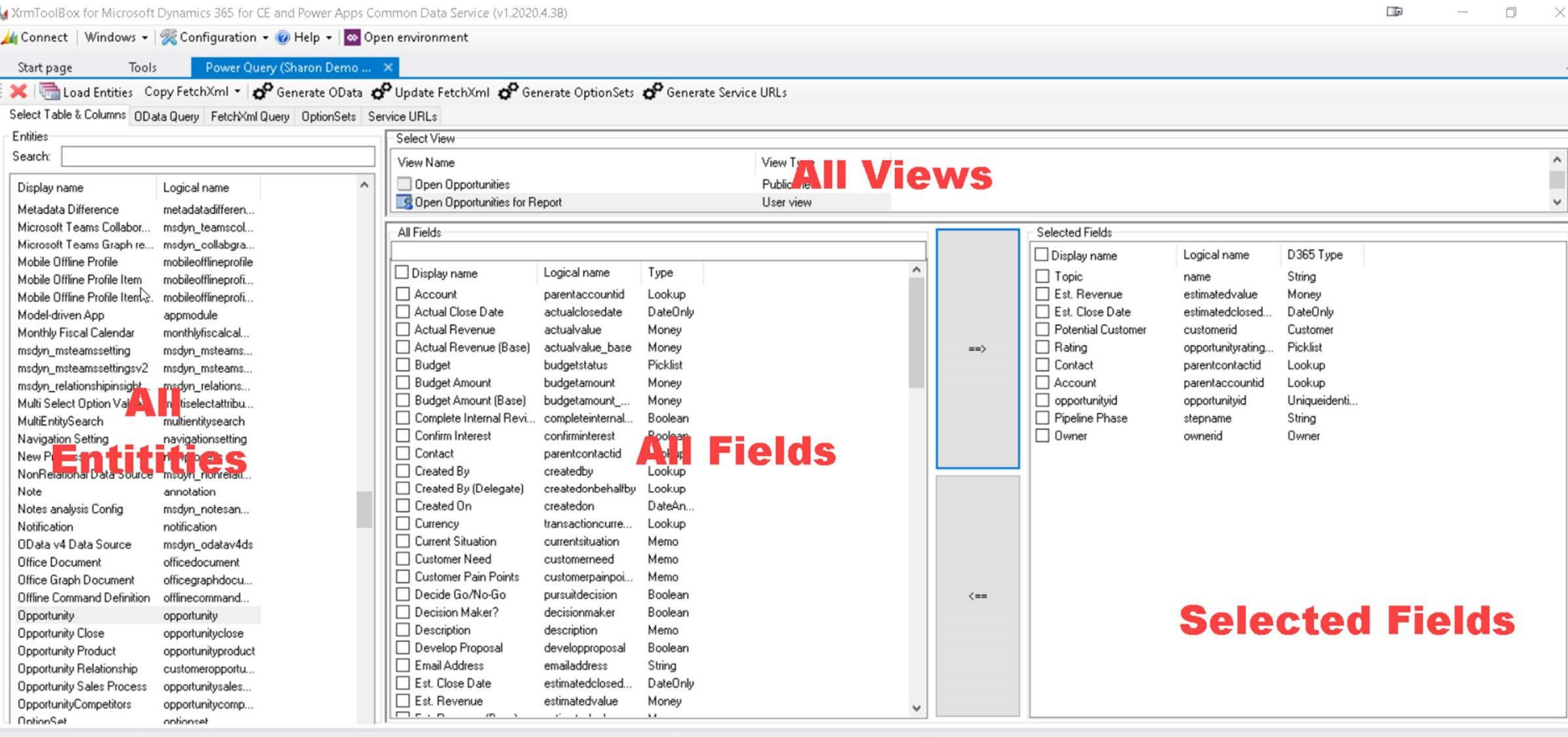

## Service URLS

- Base URL is always the first part of the page URLs in your app. **Service URLS<br>
• Base URL is always the first part of the page URLs in<br>
• It always looks like<br>
• Organization.crm.dynamics.com<br>
• ServiceRootURL provides the API call<br>
• It always look like<br>
• Dyn365CEBaseURL & "/api/data** 
	- It always looks like

Organization.crm.dynamics.com

- Service Root URL provides the API call
- It always look like

Dyn365CEBaseURL & "/api/data/v9.1"

![](_page_9_Picture_7.jpeg)

![](_page_10_Picture_0.jpeg)

## Best Practices

Start with the end in mind!!

Consider data integrity and make necessary adjustments in D365/CDS.

Start with a view that shows as much of your data as possible in D365/CDS app.

PQB will pick up all fields and all filters from your view Allows quick changes if you are missing necessary fields Helps document your start place

\*Create a Power BI template (\*.PBIT).

\*Remove unnecessary fields early.

Work on your basic M skills so you can edit in the Advanced Editor.

**PRAGMATIC**<br>WORKS

## Creating Templates

- Create Power BI Desktop file that includes
	- Dyn365CEBaseURL
	- ServiceRootURL
	- Blank Data Query
- Any other assets that are included in all • Any other assets that are included in all Power BI files like
	- Date Tables
- Last Refreshed Date query
	- JSON theme
	- Headers/Footers
	- Be sure to change file suffix to \*.PBIT in Save As dialog

![](_page_11_Picture_11.jpeg)

## Using Templates

- In Browse Dialog, you need to change file suffix to \*. PBIT
- Creates an untitled \*.PBIX with all components in place.

![](_page_12_Picture_3.jpeg)

![](_page_13_Picture_44.jpeg)

#### Power Query Editor Enhancement Steps

![](_page_13_Picture_2.jpeg)

## Have Any Questions?

#### Reach out on LinkedIn Sharon Woloshin Email: Swoloshin@PragmaticWorks.com

![](_page_14_Picture_2.jpeg)

![](_page_14_Picture_3.jpeg)